## **How to solve Modify automatic definition parameters-F2100B**

Problem : Modify automatic definition parameters, This automatic parameter needs to be

adjusted when replacing a new system or upgrading the system;

Problem analysis:

Solution: Step 1- Main interface  $\rightarrow$  Press F5 【Diagnose】into Diagnose interface

→Press F8【System Definition】into System Definition interface→Press F3【Define】into System

parameter definition interface→then input key 【1396】--then press enter as show pic2

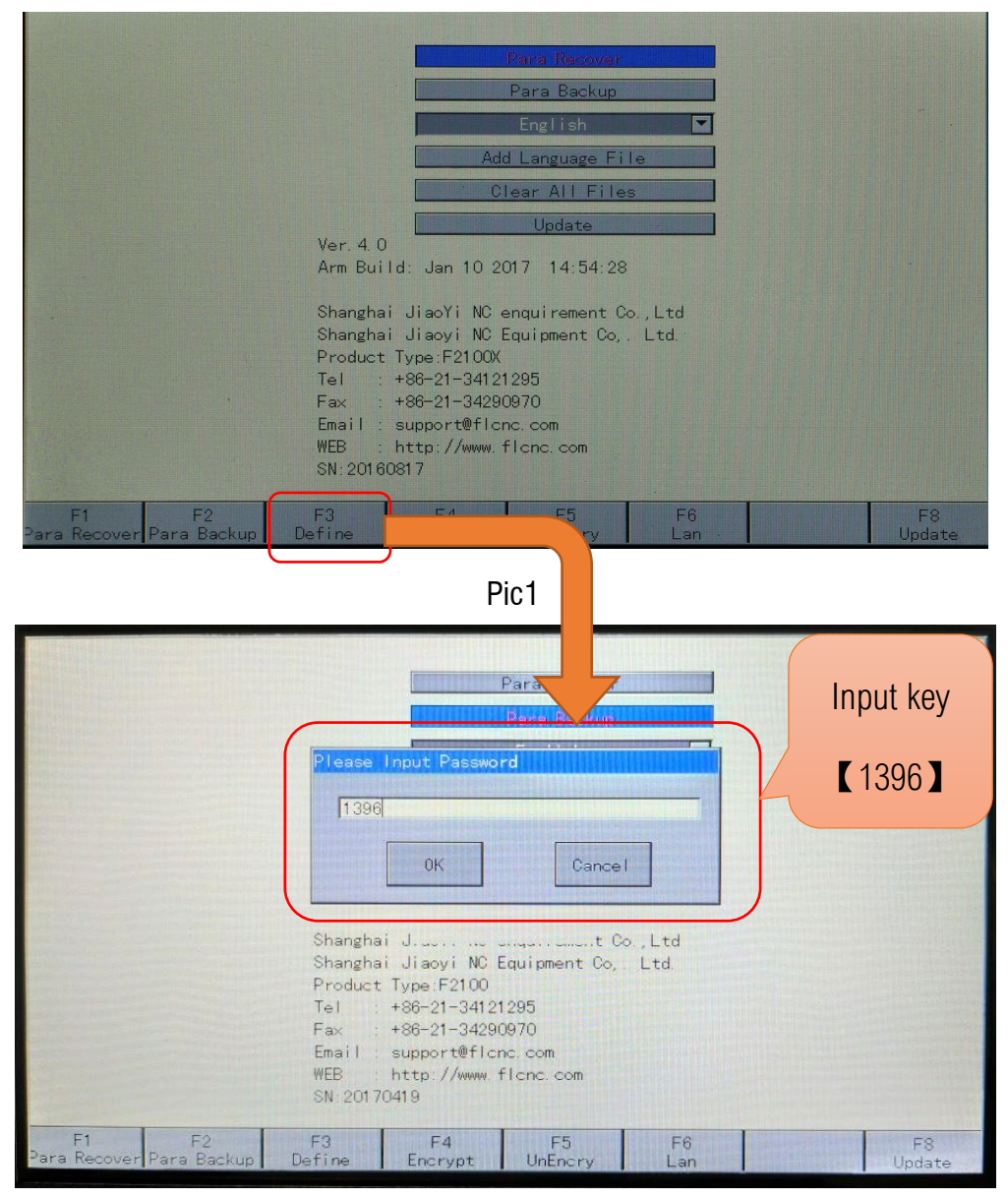

Pic2

## Service Support Spirit

Note: Please restart the system after settings.

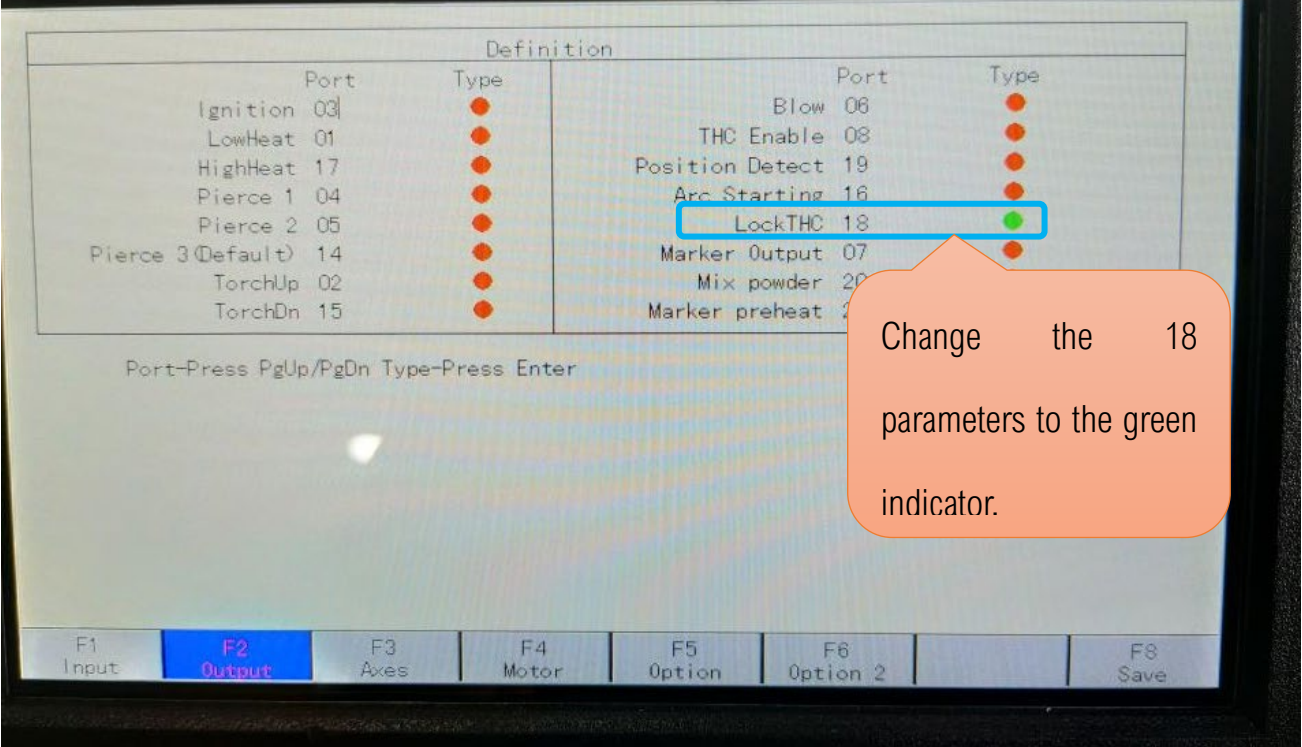

Pic3

Modified reference path:

**Work Simple** 

## Service Support Spirit

**Make Work Simple** 

ARCRRO

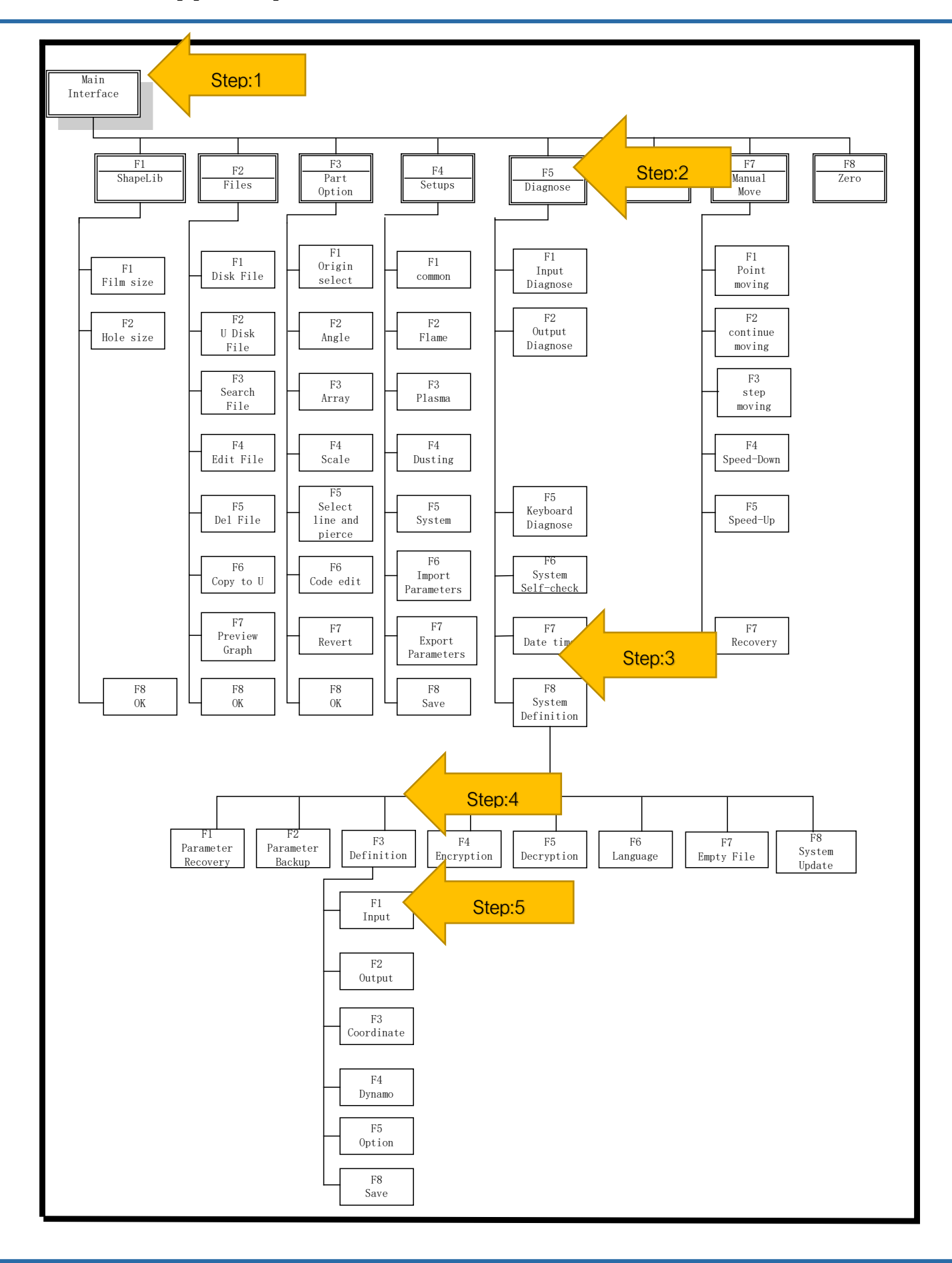